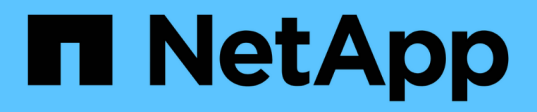

# **smcli ...** SANtricity commands

NetApp March 22, 2024

This PDF was generated from https://docs.netapp.com/us-en/e-series-cli/commands-a-z/smclialerttest.html on March 22, 2024. Always check docs.netapp.com for the latest.

# **Table of Contents**

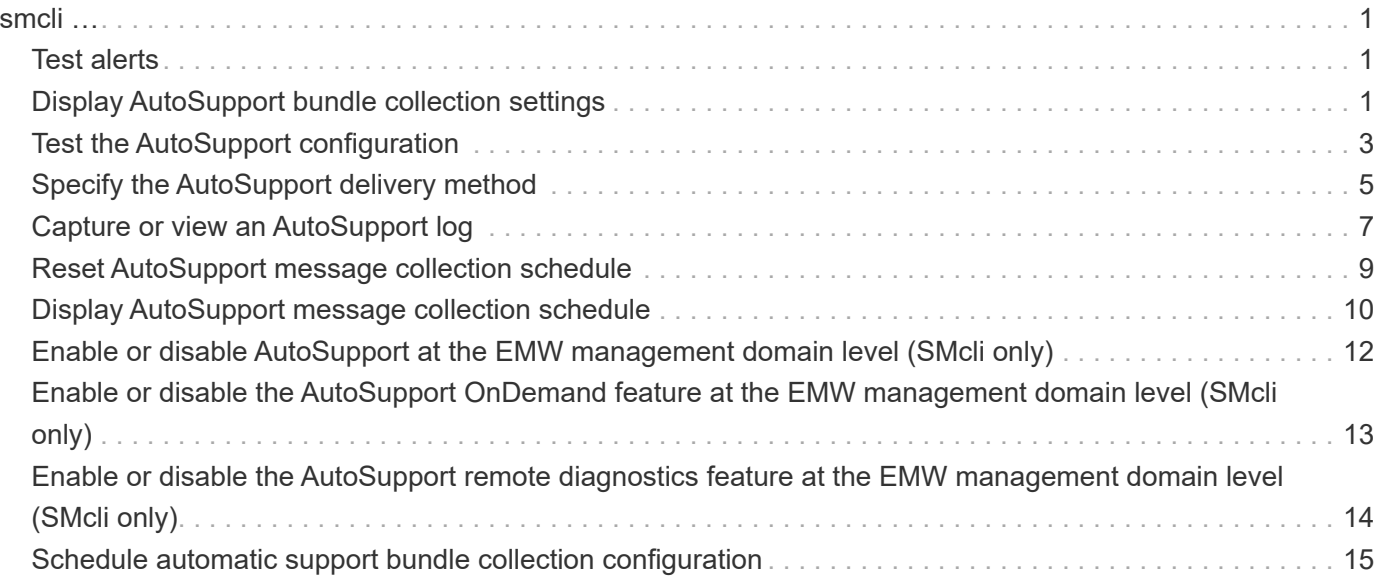

# <span id="page-2-0"></span>**smcli …**

# <span id="page-2-1"></span>**Test alerts**

The SMcli alertTest command sends out a test alert to the Windows Event Log and all configured syslog receivers.

# **Supported Arrays**

This command applies only to the E2700 and E5600 storage arrays.

#### **Context**

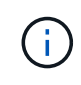

This command is an SMcli command, not a script command. You must run this command from a command line. You cannot run this command from the script editor in the storage management software

### **Syntax**

SMcli -alertTest

#### **Parameters**

None.

#### **Minimum Firmware Level**

7.83

# <span id="page-2-2"></span>**Display AutoSupport bundle collection settings**

The SMcli -autoSupportConfig show command displays the AutoSupport bundle collection settings for the management domain. These settings apply to all of the storage arrays in your management domain for which you have enabled AutoSupport.

### **Supported Arrays**

This command applies to all E2700 and E5600 storage arrays in the management domain at once. It does not apply to E2800 or E5700 storage arrays.

# **Context**

The command output from this command shows the following configuration information:

• The activation status for this management domain of the AutoSupport feature, the AutoSupport OnDemand feature, and the AutoSupport Remote Diagnostics feature

- Delivery parameters that depend on the configured delivery method:
	- Delivery method is SMTP: Destination email address, mail relay server, and sender email address are shown
	- Delivery method is HTTP or HTTPs:
		- Direct connection destination IP address is shown
		- Proxy server connection Host address, port number, and authentication details are shown
		- Automatic proxy configuration script (PAC) connection script location is shown
- A table that lists, for each storage array, the name of the array, whether or not it is an ASUP-capable array, the chassis serial numbers, and the IP addresses for the controllers in the array

#### **Context**

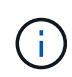

This command is an SMcli command, not a script command. You must run this command from a command line. You cannot run this command from the script editor in the storage management software.

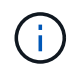

This command applies to all E2700 and E5600 storage arrays in the management domain at once. It does not apply to E2800 or E5700 storage arrays.

#### **Syntax**

SMcli -autoSupportConfig show

#### **Parameters**

None.

#### **Minimum Firmware Level**

8.25

#### **Example output for the activation statuses**

The AutoSupport feature is activated on this storage management station. The AutoSupport OnDemand feature is de-activated on this storage management station. The AutoSupport Remote Diagnostics feature is de-activated on this storage management station.

#### **Example output for the SMTP delivery method**

```
Delivery method: SMTP
Destination email address: http://asupserver.corp.netapp.com/put/AsupPut/
Mail relay server: server.eng.netapp.com
Sender email address: user@netapp.com
```
#### **Example output for the HTTP or HTTPS delivery method with a direct connection**

```
Delivery method: HTTP
Destination IP address: http://asupserver.corp.netapp.com/put/AsupPut/
Connection: Direct
```
#### **Example output for the HTTP delivery method with a proxy connection**

```
Connection: Proxy server
Host Address: 10.227.76.123
Port number: 8080
Authentication required: Yes
User name: admin
Password: **********
```
**Example output for the HTTP delivery method with an automatic proxy configuration script (PAC)**

```
Connection: Automatic proxy configuration script (PAC)
Script location: http://esgweb.eng.netapp.com/~user/proxy.pac
```
#### **Example output for array table (all delivery methods)**

```
Name AutoSupport Capable Chassis Serial Number IP Address
SA_1 Yes (enabled) SX94500434 10.113.173.123,
10.113.173.456
SA_2 Yes (disabled) SX94607107 10.113.174.789,
10.113.174.345
SA 3 No Not available 10.113.59.58,
10.113.59.59
```
# <span id="page-4-0"></span>**Test the AutoSupport configuration**

Use the SMcli -autoSupportConfig test command to test the AutoSupport configuration by sending a test message. This command operates on the management domain. The storage management software chooses an Auto-Support capable array in the management domain for sample data to include with the test message.

#### **Supported Arrays**

This command applies to all E2700 and E5600 storage arrays in the management domain at once. It does not apply to E2800 or E5700 storage arrays.

#### **Context**

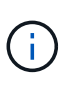

This command is an SMcli command, not a script command. You must run this command from a command line. You cannot run this command from the script editor in the storage management software.

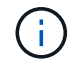

The Persistent Monitor should be running on the management station to send scheduled or event-triggered AutoSupport messages. Start the service before using this command.

#### **Syntax**

SMcli -autoSupportConfig test reply-toEmail<address>

#### **Parameters**

The following table lists the parameters for sending an AutoSupport test message.

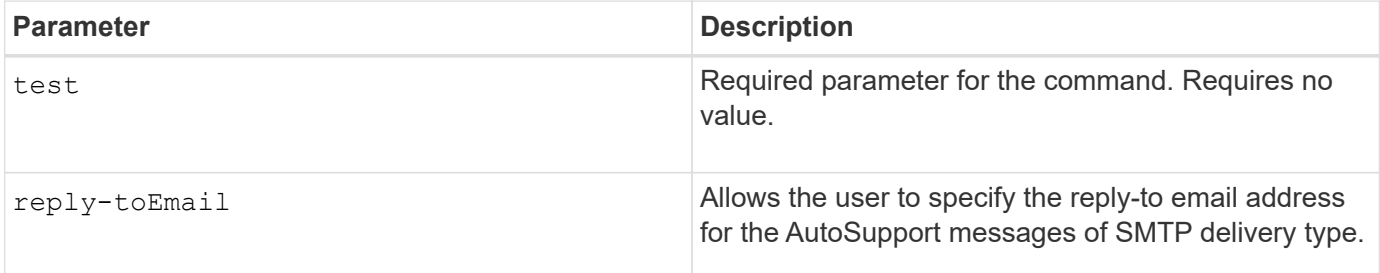

#### **Minimum Firmware Level**

8.25

### **Example of testing using HTTP/HTTPs delivery**

Following are examples of the usage of this command when using an HTTP or HTTPs delivery type, where you will not specify an email-address for delivery.

```
SMcli -autoSupportConfig test
The sample AutoSupport message was successfully sent to the ASUP gateway.
SMcli completed successfully.
```
#### **Example of testing using SMTP delivery**

Following are examples of the usage of this command. When using an SMTP delivery method, you can use the reply-toEmail parameter to specify the destination address.

```
SMcli -autoSupportConfig test reply-toEmail:user@netapp.com
The sample AutoSupport message was successfully sent to the ASUP gateway.
An email has been sent to 'user@netapp.com', please check the mailbox
for delivery confirmation.
SMcli completed successfully.
```
# <span id="page-6-0"></span>**Specify the AutoSupport delivery method**

The SMcli -autoSupportConfig command sets up the delivery method for sending AutoSupport messages.

#### **Supported Arrays**

This command applies to all E2700 and E5600 storage arrays in the management domain at once. It does not apply to E2800 or E5700 storage arrays.

#### **Context**

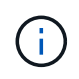

This command is an SMcli command, not a script command. You must run this command from a command line. You cannot run this command from the script editor in the storage management software.

You can create two major types of delivery methods for sending AutoSupport messages:

- SMTP Use this method when you want to use email as the delivery method for sending AutoSupport messages.
- HTTP/HTTPS Use this method when you want to send AutoSupport messages using the HTTP or HTTPS protocols. You need to use HTTPS if you want to use AutoSupport OnDemand or AutoSupport Remote Diagnostics.

#### **Syntax for SMTP Delivery Method**

```
SMcli -autoSupportConfig deliveryMethod=SMTP
mailRelayServer=<mailRelayServerName> senderMail=<senderEmailAddress>
```
#### **Parameters for the SMTP Delivery Method**

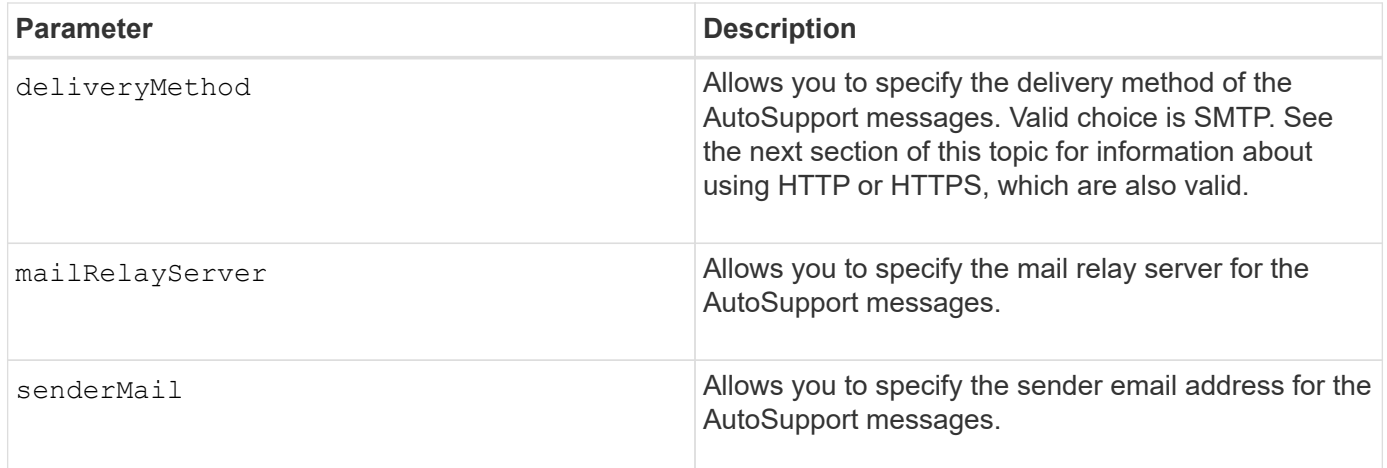

#### **Syntax for HTTP/HTTPs Delivery Methods**

```
SMcli -autoSupportConfig deliveryMethod={HTTP|HTTPS}
  {direct|proxyConfigScript=<proxyConfigScript>| proxyServer
hostAddress:<address>portNumber=<portNumber>
[userName=<userName>password=<password>]}
```
### **Parameters for the HTTP/HTTPS Delivery Methods**

The following table lists the parameters for the HTTP/HTTPS delivery methods.

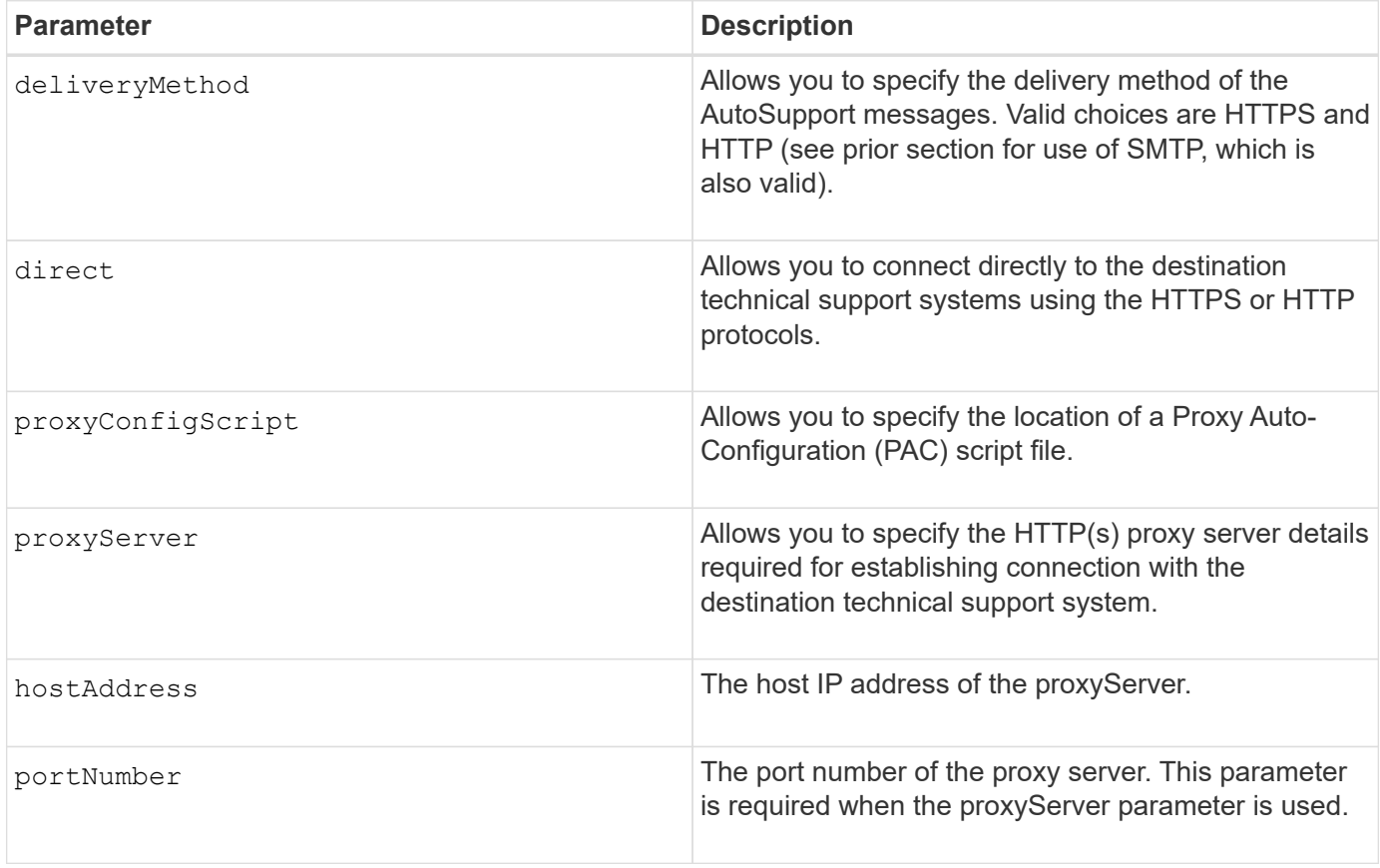

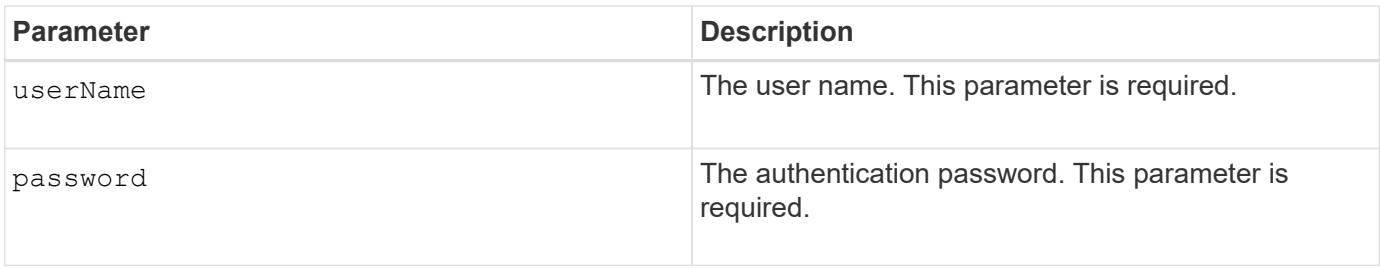

#### **Minimum Firmware Level**

8.25

# **Examples**

SMcli –autoSupportConfig deliveryMethod=SMTP mailRelayServer:server.eng.netapp.com senderEmail:user@netapp.com

SMcli -autoSupportConfig deliveryMethod=HTTPS proxyServer hostAddress:10.117.12.112 portNumber=8080 userName=user password=0987654321

# **Verification**

Send a test message using the SMcli -autoSupportConfig test command to verify that your delivery methods are set up correctly.

# <span id="page-8-0"></span>**Capture or view an AutoSupport log**

The SMcli -autoSupportLog command allows you to view an AutoSupport log file. This file provides information about status, history of transmission activity, and any errors encountered during delivery of the AutoSupport messages. The log is available for all AutoSupport-capable and AutoSupport-enabled storage arrays.

### **Supported Arrays**

This command applies to all E2700 and E5600 storage arrays in the management domain at once. It does not apply to E2800 or E5700 storage arrays.

### **Context**

This command allows you to view two types of logs:

- Current log- View the log captured at this point in time.
- Archive log- View the log from an archived file.

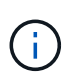

This command is an SMcli command, not a script command. You must run this command from a command line. You cannot run this command from the script editor in the storage management software.

# **Syntax**

```
SMcli -autoSupportLog (all|-n "storageArrayName" | -w "wwID")
inputArchive=n outputLog=filename
```
#### **Parameters**

The following table lists the command parameters.

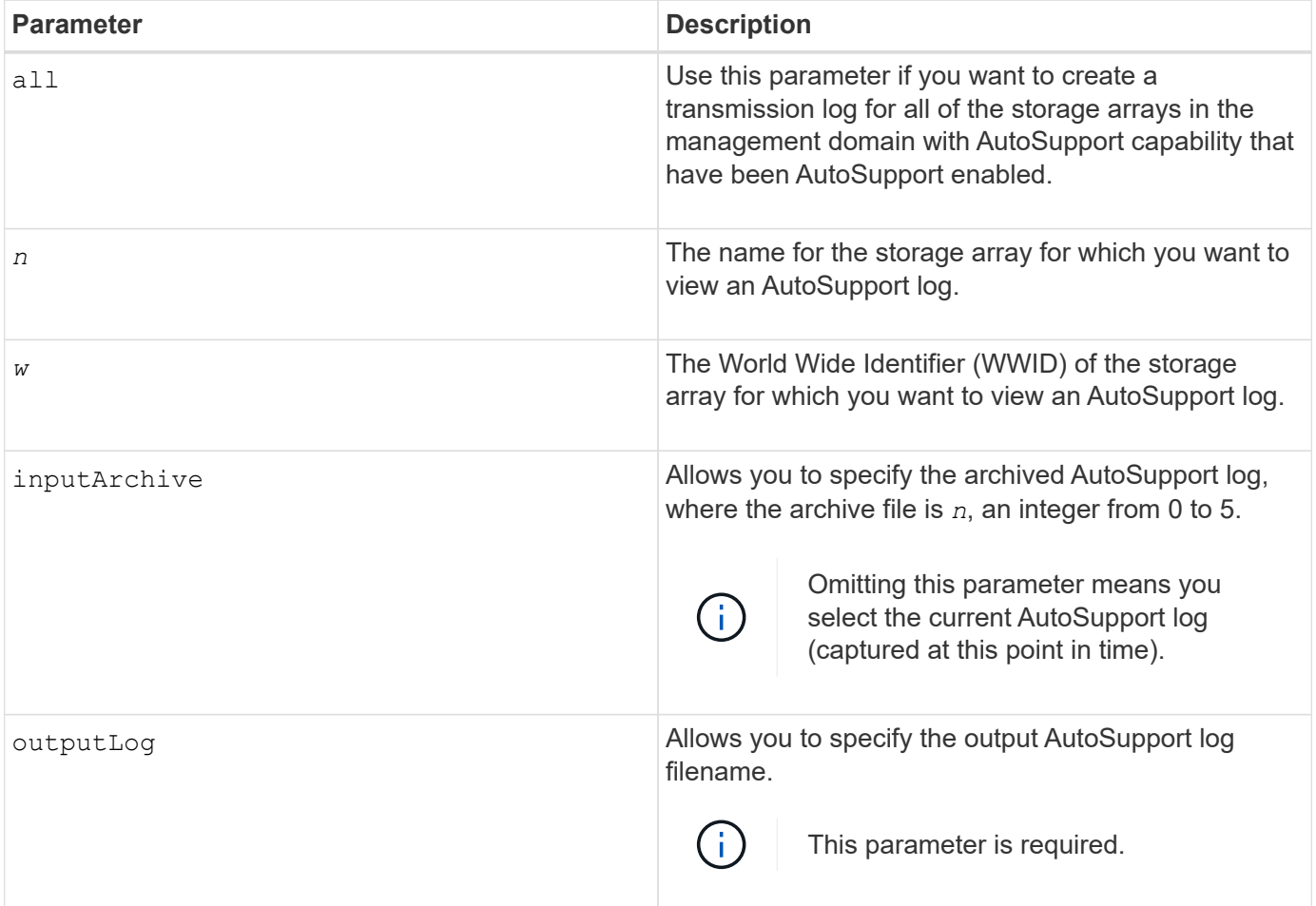

# **Minimum Firmware Level**

8.25

#### **Example**

```
SMcli -autosupportLog -n StorageArrayName inputArchive=0
outputLog=ASUPTransmissionLog
```
### **Verification**

View the AutoSupport log you requested, which is in the client directory where the storage management software was installed.

# <span id="page-10-0"></span>**Reset AutoSupport message collection schedule**

The SMcli autoSupportSchedule reset command resets the daily and weekly times and days of the week that AutoSupport messages are sent. You can accept default random values generated by the management software, or you can specify values with this command.

#### **Supported Arrays**

This command applies to all E2700 and E5600 storage arrays in the management domain at once. It does not apply to E2800 or E5700 storage arrays.

#### **Context**

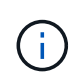

This command is an SMcli command, not a script command. You must run this command from a command line. You cannot run this command from the script editor in the storage management software.

- If AutoSupport is enabled, the management software sends both daily AutoSupport messages and weekly AutoSupport messages.
- The management software randomly selects a time of day for both daily and weekly messages and a day of the week for weekly messages. Management software makes all attempts to ensure that no two storage arrays within a management domain sends scheduled AutoSupport messages at the same time.
- You can specify a range (hour-level granularity) of when to send daily and when to send weekly messages for the storage arrays in your management domain.
- For the weekly schedule, you select preferred days of the week for AutoSupport collection and transmission.

#### **Syntax**

SMcli -autoSupportSchedule reset | (dailyTime=<startTime>-<endTime> dayOfWeek=[Sunday Monday Tuesday Wednesday Thursday Friday Saturday] weeklyTime=<startTime>-<endTime>)

#### **Parameters**

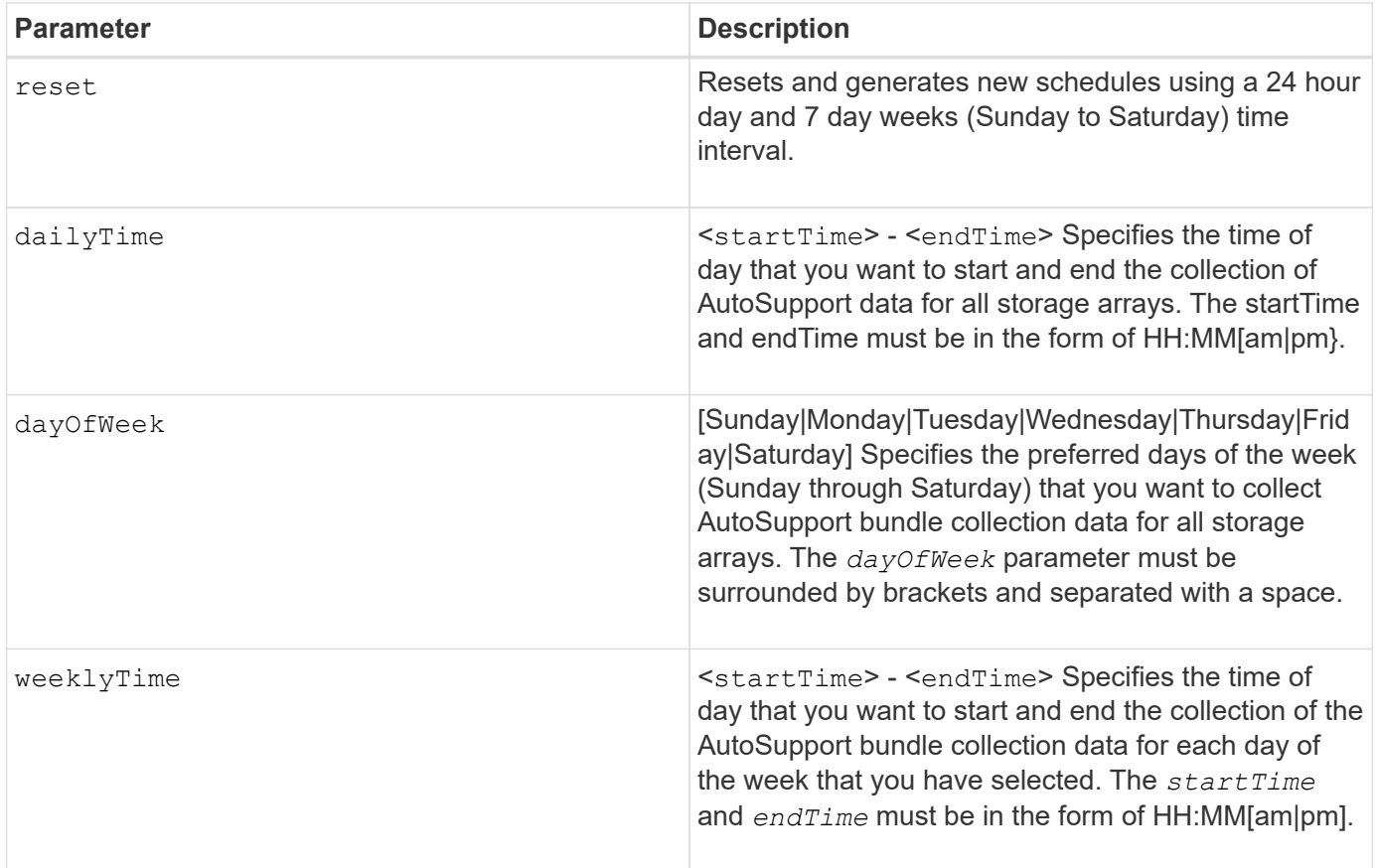

#### **Minimum Firmware Level**

8.25

#### **Example**

```
 SMcli -autoSupportSchedule dailyTime=10:00am-11:00am
dayOfWeek=[Monday Thursday Friday] weeklyTime=2:00am-3:00am
```
SMcli -autoSupportSchedule dailyTime=10:00am-11:00am dayOfWeek=[Monday Thursday Friday] weeklyTime=2:00am-3:00am

### **Verification**

Use the SMcli -autoSupportSchedule show command to see the resulting change to the schedule in the management domain.

# <span id="page-11-0"></span>**Display AutoSupport message collection schedule**

The SMcli -autoSupportSchedule show command shows the schedule for collection and processing of both daily and weekly AutoSupport messages.

# **Supported Arrays**

This command applies to all E2700 and E5600 storage arrays in the management domain at once. It does not apply to E2800 or E5700 storage arrays.

# **Context**

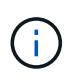

This command is an SMcli command, not a script command. You must run this command from a command line. You cannot run this command from the script editor in the storage management software.

Note the following with regard to the scheduling of Automatic Support Bundle collection:

- If AutoSupport is enabled, the management software sends both daily AutoSupport messages and weekly AutoSupport messages.
- The management software randomly selects a time of day for both daily and weekly messages and a day of the week for weekly messages.
- The management software makes all attempts to ensure that no two storage arrays within a management domain send scheduled AutoSupport messages at the same time.
- Using the SMcli -autoSupportSchedule reset command, you can specify a range (hour-level granularity) of preferred times to send both daily and weekly messages for the storage arrays in your management domain. For the weekly messages schedule, you use the command to select preferred days of the week.

#### **Syntax**

SMcli -autoSupportSchedule show

#### **Parameters**

None.

#### **Minimum Firmware Level**

8.25

#### **Example**

The output shows both the preferred time ranges, followed by the daily and weekly schedule.

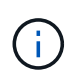

If you do not select preferred time ranges for both schedules, and preferred days of the week, then this command shows the daily schedule and weekly schedule that the storage management software picked at random.

```
SMcli -autoSupportSchedule show
The AutoSupport daily schedule preferred time range is from 12:00 AM to
01:00 AM.
The AutoSupport weekly schedule preferred time range is from 10:00 PM to
11:00 PM on Thursday, Saturday.
Name Daily Schedule Weekly Schedule
Accounting 12:55 AM 10:08 PM on Thursdays
Finance 12:02 AM 10:30 PM on Saturdays
SMcli completed successfully.
```
# <span id="page-13-0"></span>**Enable or disable AutoSupport at the EMW management domain level (SMcli only)**

The SMcli enable autoSupportFeature command turns on the AutoSupport (ASUP) feature for all managed storage arrays and makes it possible to transmit messages to the technical support site. After you enable the ASUP feature, any ASUPcapable storage array is automatically prepared to collect and send support-related data to technical support. The data can then be used for remote troubleshooting and problem analysis.

### **Supported Arrays**

This command applies to all E2700 and E5600 storage arrays in the management domain at once. It does not apply to E2800 or E5700 storage arrays.

# **Context**

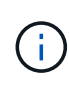

(†

This command is an SMcli command, not a script command. You must run this command from a command line. You cannot run this command from the script editor in the storage management software.

The Persistent Monitor must be enabled for the AutoSupport feature to work.

No customer data is ever transmitted to the technical support site.

This command impacts all ASUP-capable storage arrays in the management domain. After enabling this feature for the management domain, you have control over the feature enablement for each storage array.

After enabling this feature, you can next enable the AutoSupport OnDemand feature (if desired), and then enable the AutoSupport Remote Diagnostics feature (if desired).

You must enable the three features in the following order:

#### 1. **Enable AutoSupport**

- 2. **Enable AutoSupport OnDemand**
- 3. **Enable AutoSupport Remote Diagnostics**

# **Syntax**

```
SMcli enable|disable autoSupportFeature
```
# **Parameters**

None.

# **Verification**

Use the SMcli -autoSupportConfig show command to see whether you have enabled the feature. The initial line of the displayed output shows the enable status:

The AutoSupport feature is activated on this storage management station.

# **Minimum Firmware Level**

7.86

# <span id="page-14-0"></span>**Enable or disable the AutoSupport OnDemand feature at the EMW management domain level (SMcli only)**

The SMcli enable disable autoSupportOnDemand command turns on or turns off the AutoSupport OnDemand feature. This feature allows technical support to coordinate AutoSupport data transmission, and allows them to request the re-transmission of missing support data.

# **Supported Arrays**

This command applies to all E2700 and E5600 storage arrays in the management domain at once. It does not apply to E2800 or E5700 storage arrays.

### **Context**

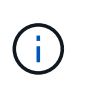

This command is an SMcli command, not a script command. You must run this command from a command line. You cannot run this command from the script editor in the storage management software.

Before enabling this feature, you must first enable the AutoSupport feature on the management domain. After enabling this feature, you can next enable the AutoSupport Remote Diagnostics feature (if desired). The AutoSupport Remote Diagnostics features is enabled, by default, when the AutoSupport OnDemand feature is enabled.

# **Syntax**

SMcli enable|disable autoSupportOnDemand

#### **Parameters**

None.

#### **Verification**

Use the SMcli -autoSupportConfig show command to see if you have enabled the feature. The initial two lines of the displayed output show the enable status of the AutoSupport feature, followed by the AutoSupport OnDemand feature:

The AutoSupport feature is activated on this storage management station. The AutoSupport OnDemand feature is activated on this storage management station.

#### **Minimum Firmware Level**

8.25

# <span id="page-15-0"></span>**Enable or disable the AutoSupport remote diagnostics feature at the EMW management domain level (SMcli only)**

The SMcli enable|disable autoSupportRemoteDiag command turns on or turns off the AutoSupport Remote Diagnostics feature. This feature enables technical support to request support data to diagnose problems remotely.

# **Supported Arrays**

This command applies to all E2700 and E5600 storage arrays in the management domain at once. It does not apply to E2800 or E5700 storage arrays.

### **Context**

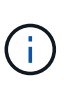

This command is an SMcli command, not a script command. You must run this command from a command line. You cannot run this command from the script editor in the storage management software.

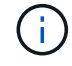

This command impacts all ASUP-capable storage arrays in the management domain.

Before enabling this feature, first enable the AutoSupport feature and then the AutoSupport OnDemand feature on the management domain.

You must enable the three features in this order.

- 1. **Enable AutoSupport**
- 2. **Enable AutoSupport OnDemand**
- 3. **Enable AutoSupport Remote Diagnostics**

#### **Syntax**

SMcli enable|disable autoSupportRemoteDiag

#### **Parameters**

None.

#### **Verification**

Use the SMcli -autoSupportConfig show command to see whether you have enabled the feature. The initial three lines of the displayed output show the enable status of the AutoSupport feature, followed by the AutoSupport OnDemand feature, followed by the status of the AutoSupport Remote Diagnostics feature:

The AutoSupport feature is activated on this storage management station. The AutoSupport OnDemand feature is activated on this storage management station. The AutoSupport Remote Diagnostics feature is activated on this storage management station.

#### **Minimum Firmware Level**

8.25

# <span id="page-16-0"></span>**Schedule automatic support bundle collection configuration**

The SMcli -supportBundle schedule command creates or removes a schedule for saving a support bundle on one or more storage arrays. You collect system and configuration information in support bundles to transmit the information to technical support for analysis and diagnostics.

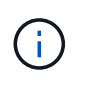

This command is an SMcli command, not a script command. You must run this command from a command line. You cannot run this command from the script editor in the storage management software.

You can create two types of schedules:

• Daily/Weekly — Use this schedule when you need to frequently collect data to monitor new configurations or troubleshoot an existing configuration.

• Monthly/Yearly — Use this schedule when you are collecting data for evaluating the long term operation of your storage array.

#### **Syntax for creating a daily/weekly schedule**

```
SMcli -supportBundle schedule enable
(all | storageArrayName)
startTime=HH:MM
startDate=MM:DD:YYYY
endDate=MM:DD:YYYY
daysOfWeek=[Sunday Monday Tuesday Wednesday Thursday Friday Saturday]
data=pathName
```
#### **Syntax for creating a monthly/yearly schedule**

```
SMcli -supportBundle schedule enable
(all | storageArrayName)
startTime=HH:MM
startDate=MM:DD:YYYY
endDate=MM:DD:YYYY
months=[January February March April May June July August September
October
November December]
weekNumber=(First|Second|Third|Fourth|Last)
dayOfWeek=(Sunday|Monday|Tuesday|Wednesday|Thursday|Friday|Saturday)|
onDays=[1-31] |
data=pathName
```
#### **Syntax for removing a schedule**

This command completely removes the schedule for the storage array. To start saving support bundle information again, you need to create a new schedule.

```
SMcli -supportBundle schedule disable
(all|storageArrayName)
```
#### **Parameters**

 $\binom{1}{1}$ 

The following table lists the parameters for a daily/weekly schedule.

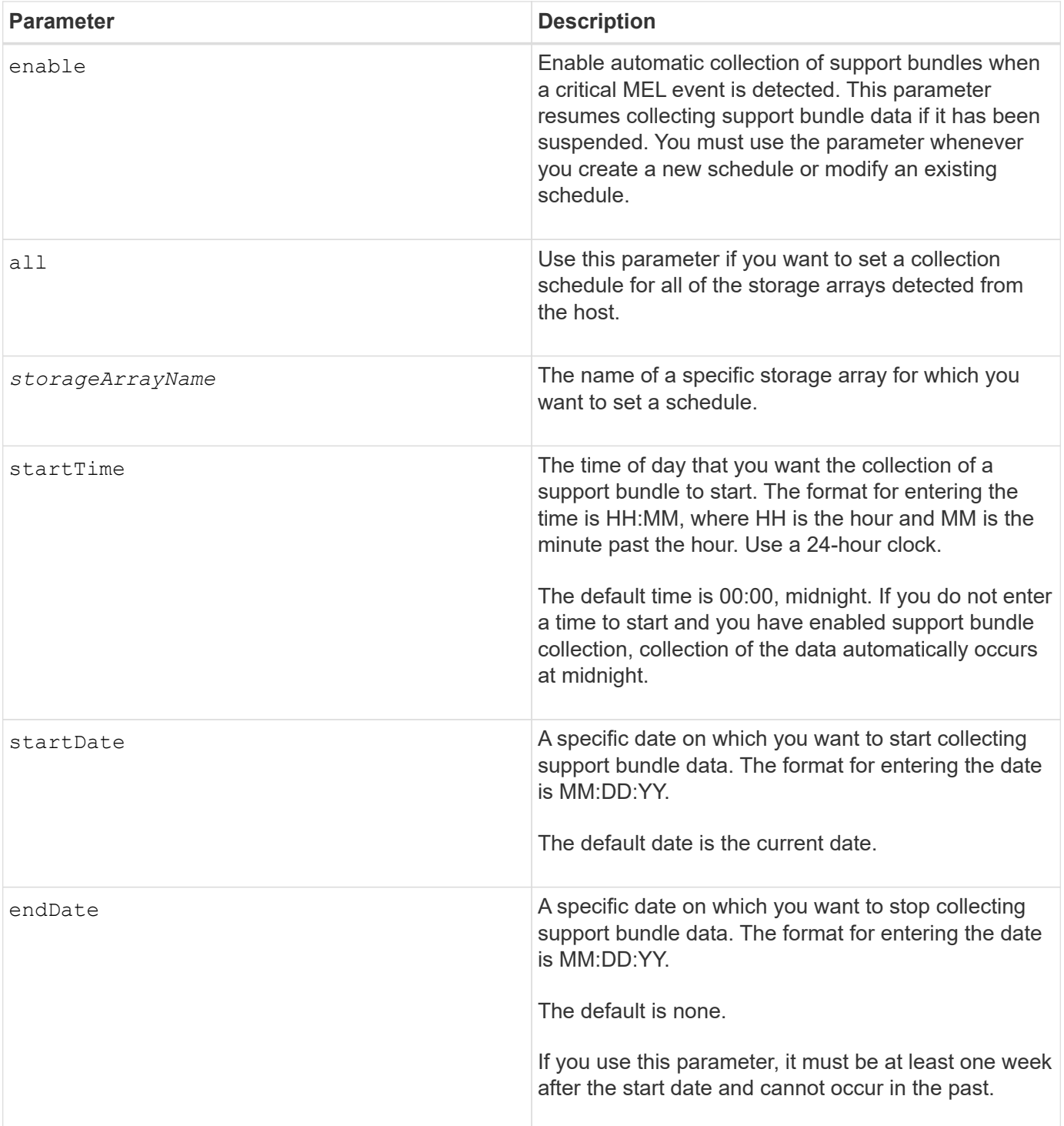

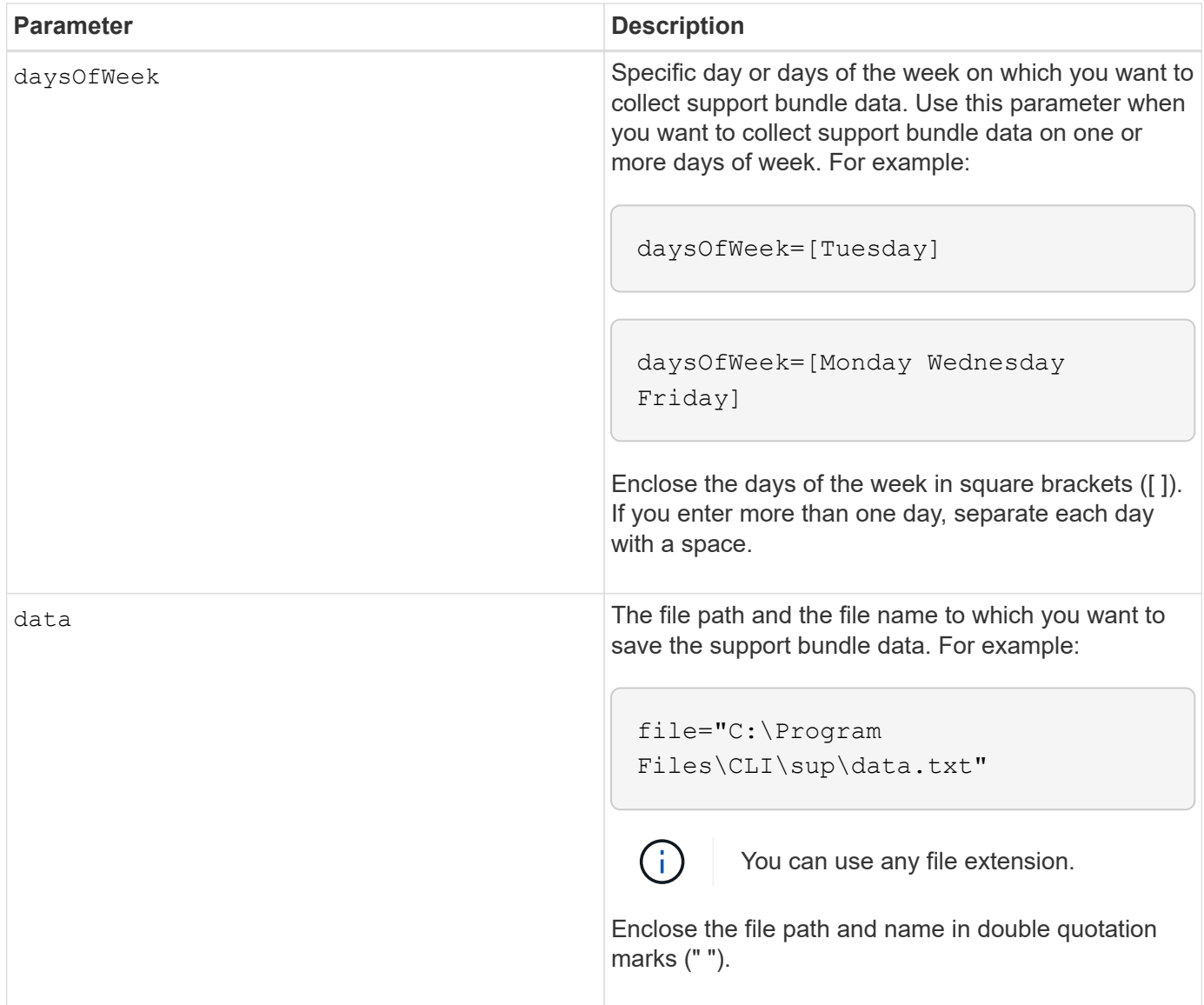

The following table lists the parameters for a monthly/yearly schedule.

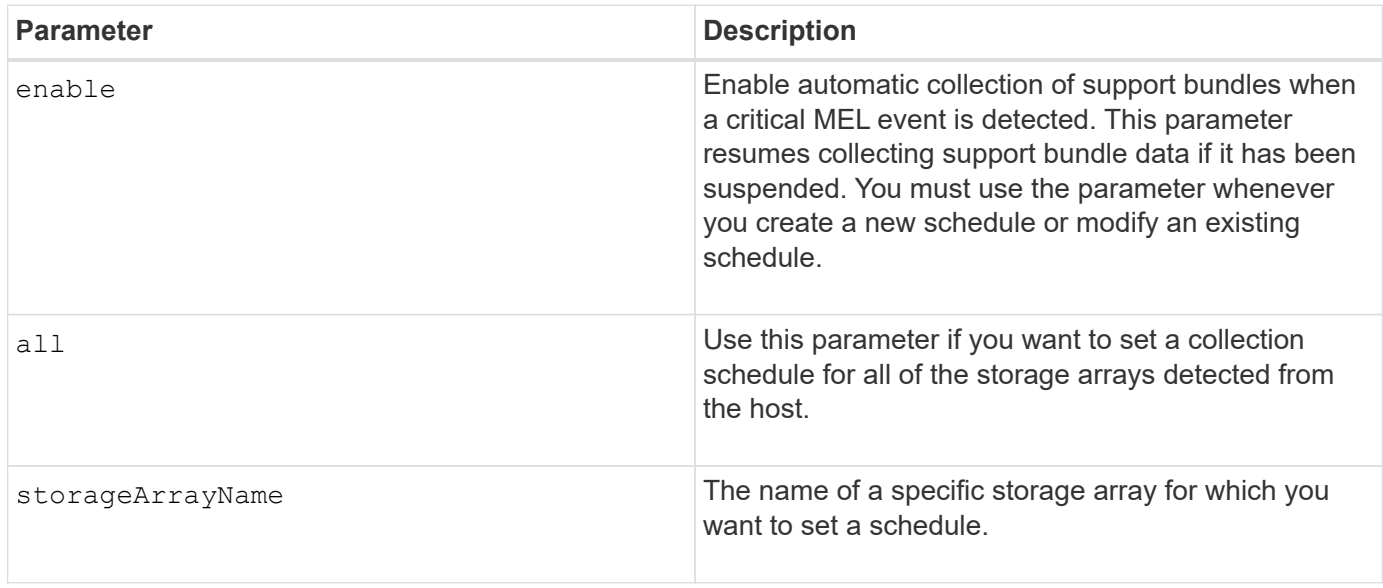

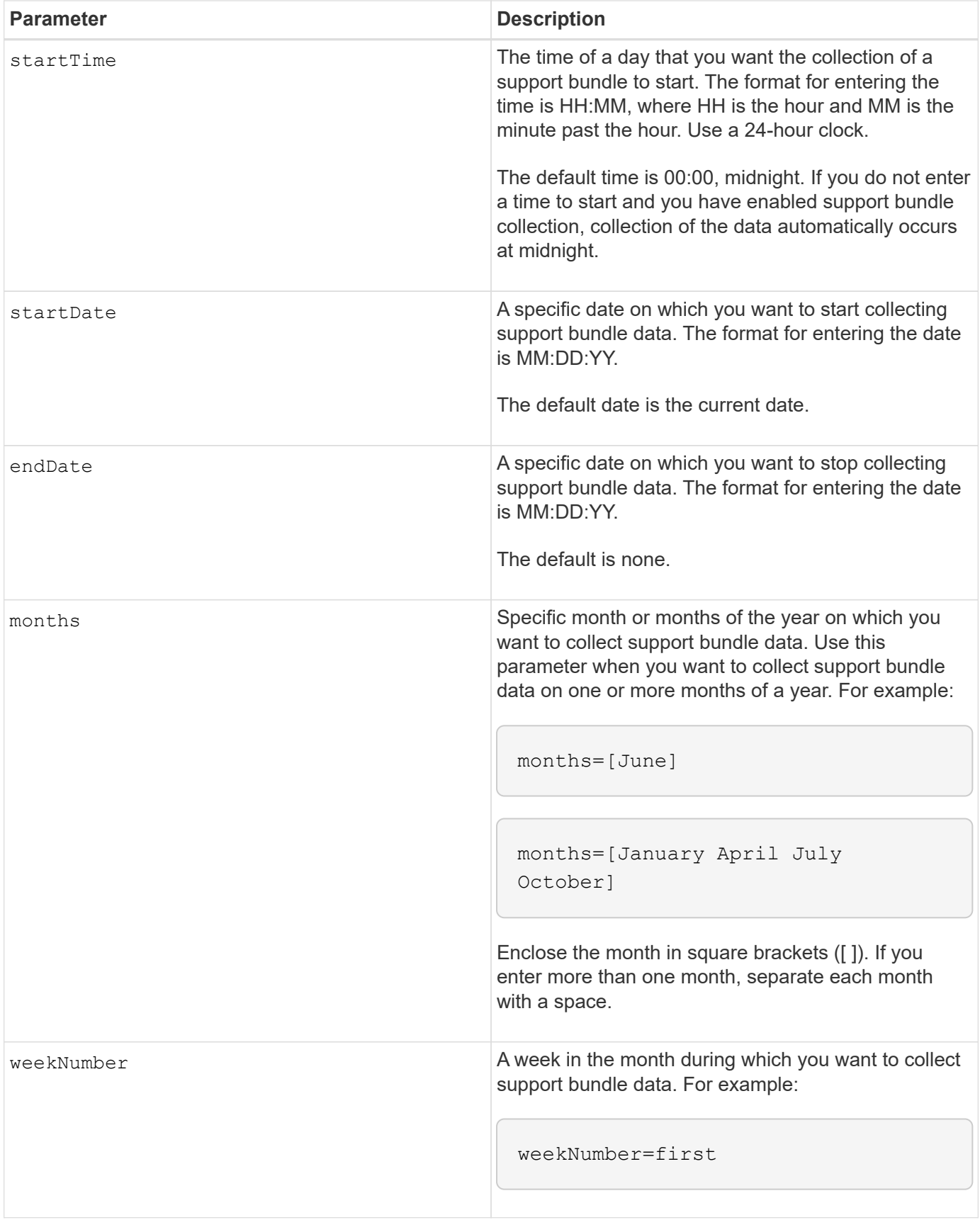

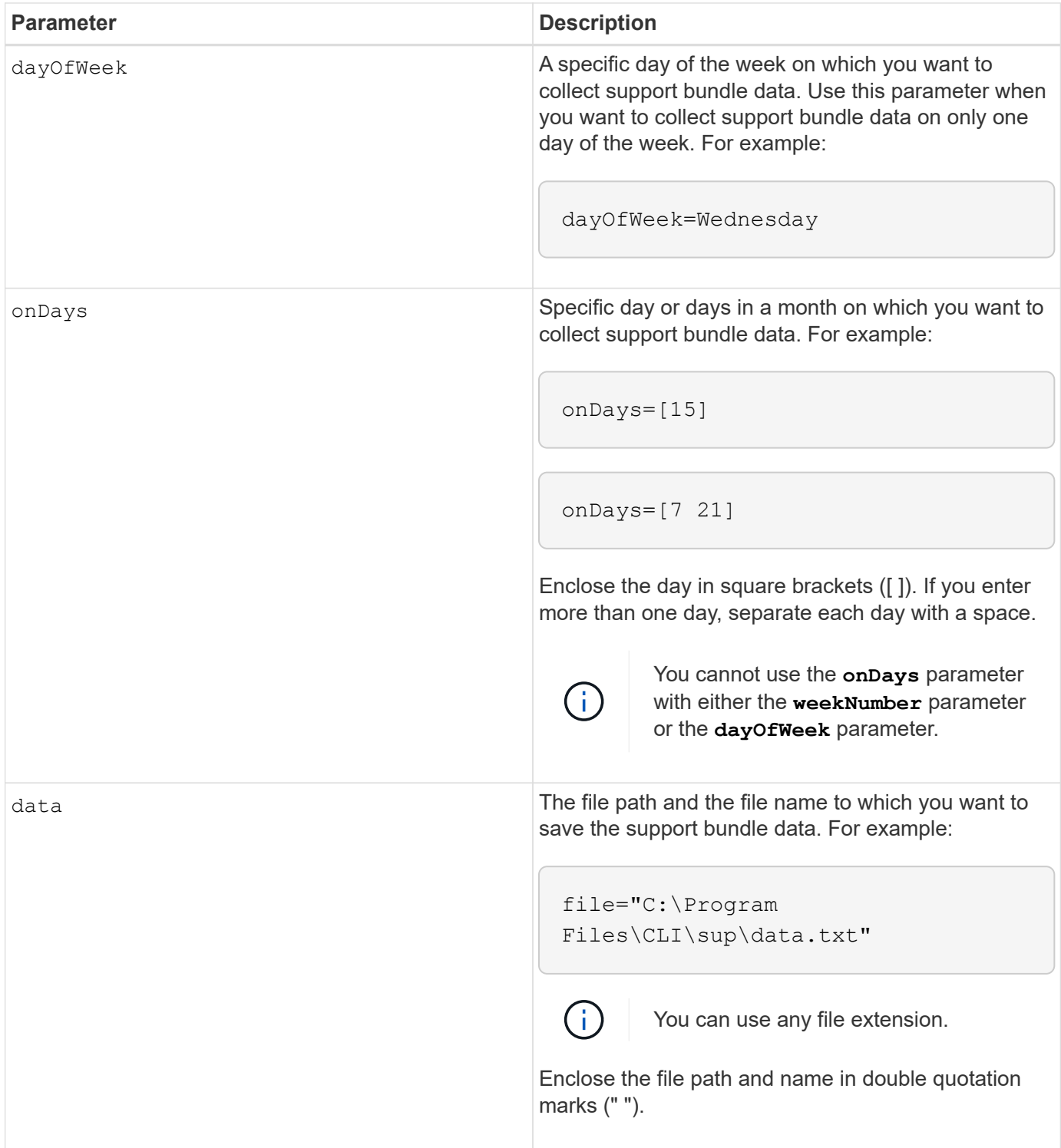

The following table lists the parameters for removing a schedule.

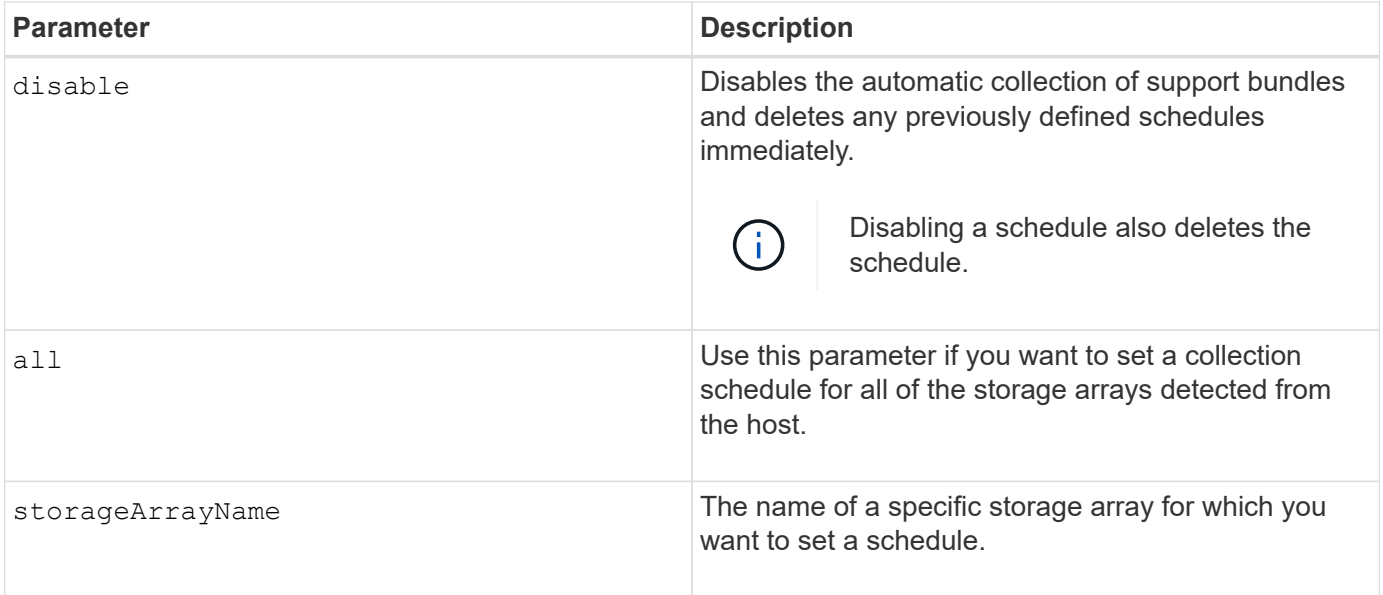

#### **Notes**

When you use the all parameter to set a common schedule for all of the storage arrays, the schedules for individual storage arrays are deleted. If a schedule is set for all storage arrays, newly discovered storage arrays will follow the same schedule. If a schedule is set for all storage arrays and then a schedule is set for a single storage array, newly discovered storage arrays will not have a schedule defined.

Following are examples of the usage of this command. The first example is of a daily/weekly schedule that meets these criteria for collecting support bundle data:

- The storage array name is DevKit4
- The collection start time is 02:00 (2:00 in the morning)
- The start date is 05:01:2013 (May 1, 2013)
- Data will be collected on Monday and Friday of each week
- This schedule does not have an end date, and can be stopped only by running the SMcli -supportBundle schedule disable command

```
SMcli -supportBundle schedule enable DevKit4 startTime=02:00
startDate=05:01:2013 endDate=05:10:2014 daysOfWeek=[Monday Friday]
```
The second example is of a monthly/yearly schedule that meets these criteria for collecting support bundle data:

- The storage array name is eng stor1
- The collection start time is 04:00 (4:00 in the morning)
- The start date is 05:01:2013 (May 1, 2013)
- Data will be collected in March, April, May, June, and August
- Data will be collected on the first and twenty-first days of each month
- This schedule does not have an end date, and can be stopped only by running the  $Smcli$

-supportBundle schedule disable command

```
SMcli -supportBundle schedule enable eng_stor1 startTime=04:00
startDate=05:01:2013 months=[March April May June August] onDays=[1 21]
```
The third example is of a monthly/yearly schedule that meets these criteria for collecting support bundle data:

- The storage array name is firmware\_2
- The collection start time is 22:00 (10:00 at night)
- The start date is 05:01:2013 (May 1, 2013)
- Data will be collected in March, April, May, June, and August
- Data will be collected on Friday of the first week of each month
- This schedule will end on 05:10:2014 (May 10, 2014)

```
SMcli -supportBundle schedule enable firmware_2 startTime=22:00
startDate=05:01:2013 endDate=05:10:2014 months=[March April May June
August]
weekNumber=First dayOfWeek=Friday
```
#### **Minimum firmware level**

7.83

#### **Copyright information**

Copyright © 2024 NetApp, Inc. All Rights Reserved. Printed in the U.S. No part of this document covered by copyright may be reproduced in any form or by any means—graphic, electronic, or mechanical, including photocopying, recording, taping, or storage in an electronic retrieval system—without prior written permission of the copyright owner.

Software derived from copyrighted NetApp material is subject to the following license and disclaimer:

THIS SOFTWARE IS PROVIDED BY NETAPP "AS IS" AND WITHOUT ANY EXPRESS OR IMPLIED WARRANTIES, INCLUDING, BUT NOT LIMITED TO, THE IMPLIED WARRANTIES OF MERCHANTABILITY AND FITNESS FOR A PARTICULAR PURPOSE, WHICH ARE HEREBY DISCLAIMED. IN NO EVENT SHALL NETAPP BE LIABLE FOR ANY DIRECT, INDIRECT, INCIDENTAL, SPECIAL, EXEMPLARY, OR CONSEQUENTIAL DAMAGES (INCLUDING, BUT NOT LIMITED TO, PROCUREMENT OF SUBSTITUTE GOODS OR SERVICES; LOSS OF USE, DATA, OR PROFITS; OR BUSINESS INTERRUPTION) HOWEVER CAUSED AND ON ANY THEORY OF LIABILITY, WHETHER IN CONTRACT, STRICT LIABILITY, OR TORT (INCLUDING NEGLIGENCE OR OTHERWISE) ARISING IN ANY WAY OUT OF THE USE OF THIS SOFTWARE, EVEN IF ADVISED OF THE POSSIBILITY OF SUCH DAMAGE.

NetApp reserves the right to change any products described herein at any time, and without notice. NetApp assumes no responsibility or liability arising from the use of products described herein, except as expressly agreed to in writing by NetApp. The use or purchase of this product does not convey a license under any patent rights, trademark rights, or any other intellectual property rights of NetApp.

The product described in this manual may be protected by one or more U.S. patents, foreign patents, or pending applications.

LIMITED RIGHTS LEGEND: Use, duplication, or disclosure by the government is subject to restrictions as set forth in subparagraph (b)(3) of the Rights in Technical Data -Noncommercial Items at DFARS 252.227-7013 (FEB 2014) and FAR 52.227-19 (DEC 2007).

Data contained herein pertains to a commercial product and/or commercial service (as defined in FAR 2.101) and is proprietary to NetApp, Inc. All NetApp technical data and computer software provided under this Agreement is commercial in nature and developed solely at private expense. The U.S. Government has a nonexclusive, non-transferrable, nonsublicensable, worldwide, limited irrevocable license to use the Data only in connection with and in support of the U.S. Government contract under which the Data was delivered. Except as provided herein, the Data may not be used, disclosed, reproduced, modified, performed, or displayed without the prior written approval of NetApp, Inc. United States Government license rights for the Department of Defense are limited to those rights identified in DFARS clause 252.227-7015(b) (FEB 2014).

#### **Trademark information**

NETAPP, the NETAPP logo, and the marks listed at<http://www.netapp.com/TM>are trademarks of NetApp, Inc. Other company and product names may be trademarks of their respective owners.